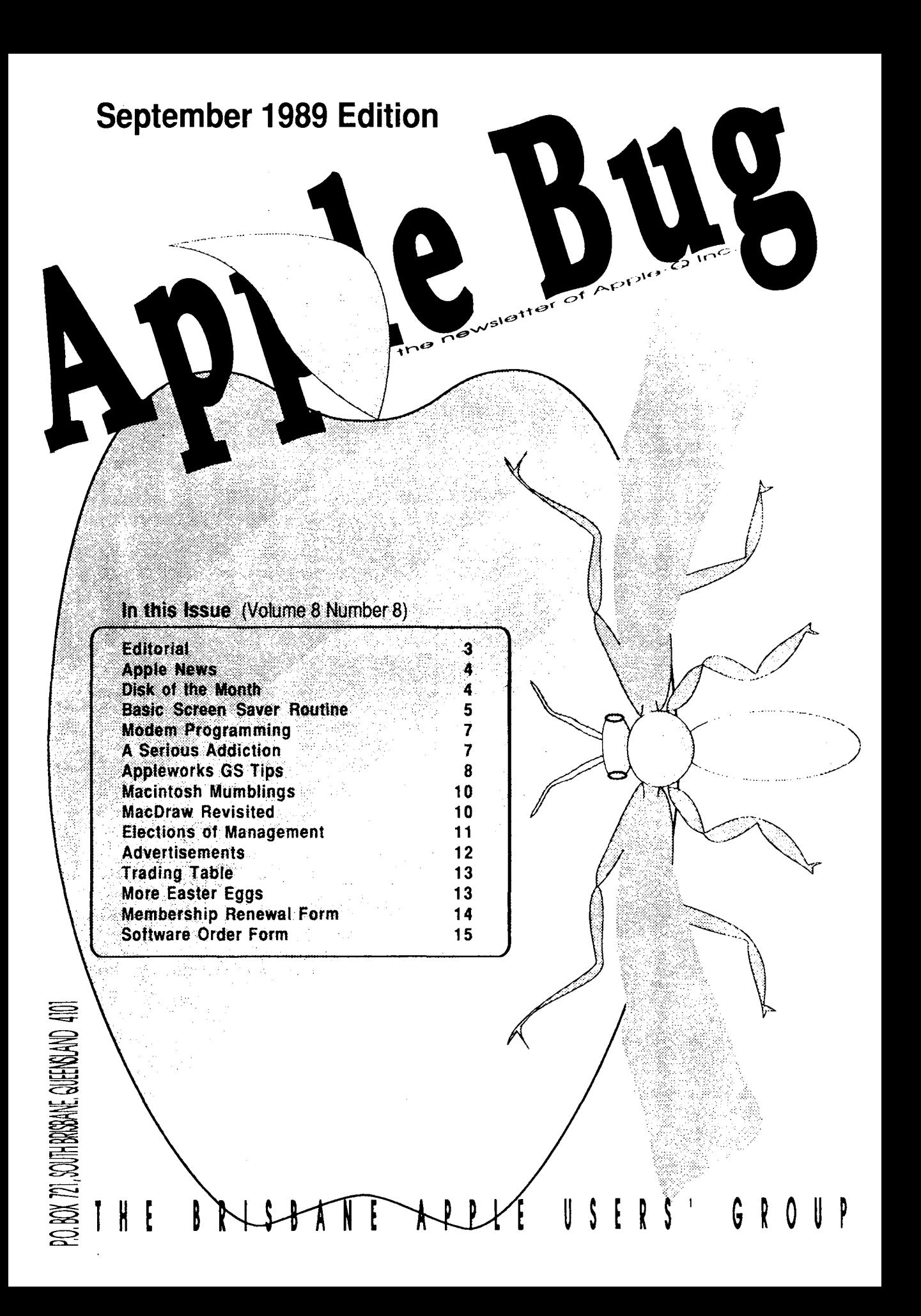

# **Apple-Q Inc. Information Page**

# **This Month...**<br>General Meeting

Sunday 17th September1989 **Hours:** 11.00 am to 4.30 pm

# **Next Month...**<br>General Meeting

Sunday 15th October 1989 **Hours:** 11.00 am to 4.30 pm

#### **Committee Meeting**

**Committee Meeting**  Monday 18th September **Starts:** 7.00 pm

Monday 16th October 1989 **Starts:** 7.00 pm

All meetings are held at: **Hooper Education Centre, Kuran Street, Wavell Heights** 

# **Coming Events...**<br>September:

We will have a demonsrtation of **AutoCAD by Karei\*CAD** on the Mac. Come and see what computer aided design can do.

#### **October:**

This is our Annual General Meeting. We will also have **Todd**  from **Computer City** for a demonstration.

#### **November:**

**Tony Truscott** will be giving us a demonstration of **Music on his Mac** II.

## **Membership Fees**

#### **Joining Fee:**

**Adults:** \$10.00 (add to Membership Fee when first joining) **Students:** \$5.00 (under 21 years & on production of Student Card)

#### **Annual Subscriptions:**

**Adults/Students:** \$25.00 **Corporate Membership:** \$50.00 **Associate Membership:** \$10.00 (BBS only)

**At the discretion of the Executive Committee** 

### **Contributions to Apple-Bug**

We are always looking for articles for publication in Apple-Bug. You can send your article to **The Editor, P.O. Box 6375,**  Gold Coast Mail Centre, Qid. 4217 or hand it to a Committee Member during the General Meeting. If possible, send the article on disk. The disk will either be posted back to you or handed to you at the next meeting. The deadline is the Committee Meeting following the General Meeting. Disk contributions can be accepted on:

**Apple** II - Des 3.3, CP/M, Apple Pascal & Prodos Text files. Also Appleworks and Zardax files.

**Mac** ·Text file on a 400K disk (also MacPaint pictures).

### **Executive Committee**

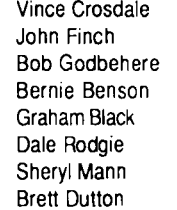

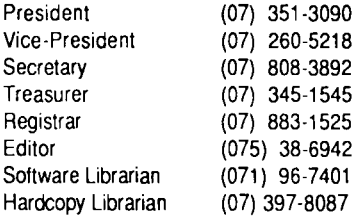

 $\boldsymbol{8}$ 

### **Bulletin Board - Apple-a Inc. BBS**

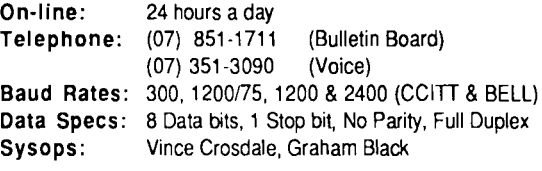

## **Copying Fees**

Apple-Q Inc. has a wide selection of Public Domain, Shareware and Demonstration software available to members. We charge a copying fee so the group can obtain more software to expand the library. The copying fee for 5.25 inch disks is 50 cents a side with a minimum charge of \$2.00. For the 3.5 inch disks, the fee is \$3.00 per disk. See the Software Librarian at the next Meeting for a catalogue. Also see the "Disk of the Month" section for more great Public Domain software. On the inside back page you will find a software order form. This form can be filled out if you wish to order by mail or you can order and pick it up at the meeting. For mail orders, remember to add \$2.00 for postage and packaging.

### **More Info...**

• The copying of Commercially produced software is not sanctioned by Apple-Q Inc. and members who do so risk expulsion from the group.

• Application for membership or Renewal of membersh•p should be sent to **The Registrar, P.O. Box 698, Redcliffe, Queensland 4020.** All other mail shoud be sent to the Club's post office box- **P.O. Box 721, South Brisbane, Queensland 4101.** 

• No one is allowed behind the Trading Table counter except the Committee members and anyone appointed to work at the Trading Table.

### **Advertising**

**Free \$18.00 \$30.00**  to all Financial Members per Half Page per Full Page

This newsletter was formatted using AppleWorks GS and the orginal copy was printed using a LaserWriter IINTX.

# **Just GS NewsDisk**

All you wanted to know about your GS and more....

#### **Contains:**

- -
- 
- Reviews of the latest GS programs Tips to use your GS software better<br>• Articles on programming the GS Public Domain, Freeware & Sharew
	- Public Domain, Freeware & Shareware programs

A sample issue is available at the Software Library Table at the General Meeting or by mail (use the Software Library Order Form). The cost is \$5.00 (with disk) or \$2.00 (without disk).

# **Editorial**

#### *Dale Rodgie*

Welcome to another Apple-Bug. As you have noticed in the above ad, the idea of a GS newsletter has become reality. With the wealth of GS information available at this time, a 16 page newsletter, like this, can not print all this information and still supply information for Apple II and Mac user's. Hence, a newsletter on disk. The first edition will be available at a reduced price of just \$5.00 (with the disk) or \$2.00 (without the disk). It will be a sample of future issues. Depending on the demand for this disk, further issues will be planned.

I plan to produce a bi-monthly NewsDisk containing articles on the GS and public domain software. You will be able to have the disk mailed to you each month and the disk will be bootable but will only contain Prodos 8 since GS/OS

- ·stem 5.0 takes up the whole disk. The sample disk will be ailable at the Software Library Table. To avoid the rush, pre-order and pick-up at the Meeting. Just use the Software Library Order Form.

Now I hand over the Editorial to Brett Dutton, to announce •he winner of the Programming Competition ...

#### **Programming Competition**

The winner of the last programming competition was lain Anderson (Membership Number 115) for his file encryption program. The entries were, on the whole, well done. I would say that they could have been speeded up a bit, but after my experiences with Applesoft today I really can't expect to much. Watch out in later issues for another competition, I only have to get the time to think one up.

#### **September Demostration**

This General Meeting we have a demonstration of AutoCAD on the Macintosh. AutoCad is a computer aided design program used to design anything from a paper clip to a house. The demonstration is by Karel\*CAD. Who is Karei\*CAD? Well come to the demonstration on Sunday 17th September 1989 at 12.30 pm and find out.

### **Apple-a Inc. Meeting Format**

11.00 am · 12.00 pm- Informal period including: Trading table open. Registration of members (new and renewals). Disk of the Month sales.

- Raffle Tickets sold.
- Public Domain Software available.
- 12.00 pm 12.30 pm -Lunch The Trading table, etc continues during this period.

12.30 pm - 2.00 pm - Demonstration Invited speaker to give demonstration and follow up with organised question and answer session relating to the demonstration.

- 2.00 pm 2.30 pm -Afternoon tea break Draw raftle prize and door prize.
- 2.30 pm 4.00 pm Special Interest Groups: Communications **Appleworks** New Users (Beginners) Apple //Computers Apple //GS Computers Macintosh Computers
- 4.00 pm 4.30 pm Open for Business Trading Table, Software Library etc. open for business.
- 4.30 pm- Close the day.

#### **Election of the Committee**

The Annual General Meeting is next month. At the meeting we will elect the committee to see the group through next year. If you wish to nominate anyone for any position on the Committee, fill in the Nomination Form in this Apple-Bug. Descriptions of each position also appear with the Nomination

*3* 

Fonn. The fonn must be either handed to the Secretary this General Meeting or sent to Apple-Q Inc., P.O. Box 721, South Brisbane, Queensland 4101. Close of nominations is the First of October 1989.

#### **Appleworks SIG**

Bernie tells me that the Appleworks SIG will be looking at the Appleworks Word Processor at this meeting. If you want to be more productive with Appleworks, see Bernie and learn to get the most out of this excellent program.

# **Apple News**

#### **System 5.0 is Here!**

The latest system software for the Apple IIGS has arrived. It was released on the 17th of August in the States. The speed increase is fantastic. Using System 4.0, it took 2 minutes 30 seconds to launch Appleworks GS from the Finder. With System 5.0 it has been reduced to just 34 seconds. And Appleworks GS was launched using just one 3.5 inch drive! Reduce that time to about 14 seconds when using a hard drive. Those times include loading of two modules. Compare that to Appleworks v2.0 (lie version), it takes 25 seconds to load from a 3.5 inch disk.

However, there is one major drawback. System 5.0 requires just under 800K, or in other words, an entire 800K

disk. To use System 5.0 properly you require a hard drive. Test drive System 5.0 - it is a free upgrade to all Apple-Q members (you supply the disks).

#### **Excel** 2.2 **Shipping**

Microsoft Excel 2.2 is now available. The new version is extremely fast and breaks the I megabyte barrier. Microsoft's aim is to produce a true spreadsheet, and the new featuring along with the solid base that Excel has definitely puts it  $\ell$ step ahead of Wingz, now its major competitor. Contact Q\*Soft on (07) 369-2555 for upgrade details. (Reprinted from Computer City Communications)

# **Disk of the Month**

You have asked for it - you got it. Another two Disks of the Month containing the latest programs from the States. First we have the Modem Utility Disk 2. It contains the latest version of ShrinkiT, the new standard in file transfer. And for GS user's, the best program launcher I have seen -JumpStart. The disk also contains some more desk accessories. You can order these disks or any of the previous Disk's of the Month by ordering at the General Meeting or use the Software Library Order Fonn in this issue. You can also use the form to pre-order the disks and pick them up at the meeting - no waiting! Also other public domain disks and the Eamon Games Disks can be ordered using the order form. The prices for the Disk of the Month are:

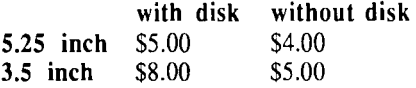

Let's have a look at this months offerings:

#### **Modem Utility Disk 2**

ShrinkIT v2.02 - ShrinkIT is an utility program for archiving disks and files. With easy to use menus and powerful NuFX(tm) archiving features, anyone can use ShrinkiT in a matter of minutes. Dynamic LZW is used to achieve optimum compression in a relatively short period of time. In addition to creating, extracting from, listing, and adding to the contents of existing archives, ShrinkiT also provides disk utility functions such as deleting files, cataloging, typing the contents of text or AppleWorks Word Processor files, creating subdirectories, formatting, and erasing disks.

This version requires an enhanced 128k IIe, IIc, IIc Plus, or IIGS. Shrink!T must also have a 65c02 CPU *?* <sup>~</sup> mousetext to function correctly (ie, an Enhanced IIe or  $\mathbb{R}$ , machine). Apple 11+ and Unenhanced lie versions of ShrinkiT are available. Shrinking and UnShrinking functions have been split into 2 different programs,  $II+$  UnShrinkIT and II+ Shrink!T. Most of the key-combinations that are available in ShrinkiT are provided in the 11+ versions.

File Attribute Zapper II - This program allows you to easily change the primary type, auxiliary type. and access bits of any ProDOS file. It's useful if, say, you accidentally downloaded a binary file from a telecommunications service as a text file or some such thing as that. FAZ 11 differs from other "filetype changing" programs in that it allows you to also change the auxiliary types and access bits of files.

ProTerm Start - This file is an alternative to the PROTERM.SYSTEM file on Checkmate Technologies' ProTerm telecommunications package. To use it, copy this file over the PROTERM.SYSTEM file on your ProTerm disk. USE A BACKUP COPY ONLY. It will make ProTerm boot faster on most systems. Do NOT run the PROTERM.SYSTEM file from this month's disk. If you try running this program from this month's disk, or with another program, your system will crash.

ATP-Pro - ATP stands for "A Terminal Program", "Apple Terminal Program", and "Adenosine Tri-Phosphate", depending on who you ask. This program has Macros and an on-line Help- just press <Open Apple>-?. You will need an Apple //c, or an Apple //e with an 80 column board in slot 3 and Super Serial Card (or equivalent) in slot 2, or an Apple *1/gs.* 

#### **JumpStart Disk**

JumpStart (tm) is designed to be the "control center" for easily and efficiently operating your Apple IIGS (tm). With this program you can:

I. Build and maintain a program selection menu so that you n quickly launch your programs.

z. Make ANY program run first, as soon as you turn on your llGS.

3. Create your own text file start-up procedures.

4. Enlarge Apple's paltry 2K printer buffer up to 64K, · •tomatically.

. Perform disk and file utilities.

The JumpStart package contains the following files:

1. **JUMPSTART** - The program itself. To operate properly, it must be renamed "Start," and placed in the \*/System subdirectory/folder. (Note: "\*" is the wildcard denoting your boot volume.)

2. JUMPSTART.DOC - Documentation for JumpStart. You may want to load it into a word processor or AppleWorks in order to obtain a formatted printed copy.

3. JUMPSTART.ONLY- A condensed version of JumpStart which does not have Disk/File Utilities. Intended for those with disk space limitations.

The remaining files are not essential to the operation of

JumpStart, and may be placed in any subdirectory and then installed and run by JumpStart.

4. INSTALL.JSTART - does the "housekeeping" of installing JumpStart on any of your system disks.

5. BOOT.SS.D2 - a text file which both illustrates the principle of EXEC'ing a file and which will start a standard ProDOS disk located in slot 5, drive 2. Note: Depending on the version of ProDOS you're using and your system configuration, this may or may not be your second 3.5" drive!

JumpStart conforms to Apple's standards for JIGS applications, so it's easy to learn and operate. Also included on this disk are:

MouseTrap.CDA - MouseTrap is a combination Classic Desk Accessory and driver for the Apple llgs which emulates mouse activity with input from the keyboard. It is intended for use by people who either don't have a working mouse or are unable to use one. It is not intended to be an improvement over the mouse; it's simply an alternative method of pointing and clicking. MouseTrap is not designed to work with text basedapplications, only those using graphics.

Alarm Clock - Alarm.Clock is intended to provide you with reminders of appointments, commitments, etc., as well as protect your monitor by blanking it during periods of inactivity.

Desk Colour NDA - This NDA allows you to change the desktop colour in most applications. You have a choice of 16 colours.

Area Codes CDA -This interseting CDA is almost useless in Australia. It displays a list of STD codes for the United States and Canada. Great if you want to find the the STD code for Walla Walla, Washington.

# **Basic Screen Saver Routine**

#### *by Brett Dutton*

Well I turned on the old Apple today and started to write a screen saver routine after writing something similiar for work. I now know why I haven't used Applesoft for so long, the editor is terrible. I even had to drag out the old Applesoft manual and realised that I didn't like basic that much either. The program is similiar to the line that spins around in the game QIX, but a bit slower. The line is not very smart because it sometimes tries to rub itself out when it changes direction.

The program is listed below and works well in DOS or ProDOS. The only problem is that is a little slow for my liking. I used TASC to compile it and that helped speed things up.

So if you are writing a program that has a timer, you could insert this module after a certain time to save buring out your monitor. You will have to add the appropiate exit routines, I have been lazy and just exit with Control-C. Or you could just

use it the way I do, and leave it running, and see people staring.

#### **Modifications**

If you want more lines on the screen then change Tl to a larger number, but make sure that you also change the DIM statements on lines 10 and 20 to be the same as T1. The reason for this is that if you TASC a program, you can't initialize an array with a variable. Same for less lines on the screen. If you want it to take on new direction more often then change the number on line 130 to be greater. Conversly if you want it to change less frequently. If you have colour then you might want to make then colour in line 100 to something different. Or if you want it to change, set up a variable the same as  $CT$  to change every so often. If you want it to bounce around in a smaller area then change MX and MY in lines 7 and 8 to a smaller number.

```
5 T1 = 20 : REM T1 = maximum number of lines on screen
6 FS = 1 : REM FS = pointer to position in array to draw lines
7 MX = 279 : REM MX = maximum pixels in x-axis
8 MY = 192 : REM MY = maximum pixels in y-axis 
9 ONERR GOTO 1000 
10 DIM P1 (20,2) : REM points array 
20 DIM P2(20,2) 
30 DIM D1%(2) : REM direction of line array 
40 DIM D2%(2) 
45 HGR2 : REM turn on high res screen 
50 GOSUB 800 : REM getting initial directions 
60 GOSUB 900 : REM getting initial points 
70 CT = 0 : REM counter to change directions after awhile
75 REM start of loop 
80 HCOLOR= 0 : REM set color to black 
83 S = FS + 1: IF S > T1 THEN S = 1 : REM S = pointer to line to rub out
85 A^* = P1(S,1):B^* = P1(S,2):C^* = P2(S,1):D^* = P2(S,2)90 HPLOT A%,B% TO C%,D% : REM this rubs out old line 
97 A% = P1 (FS, 1) : B% = P1 (FS, 2) : C% = P2 (FS, 1) : D% = P2 (FS, 2)
100 HCOLOR= 7 : REM setting color to white 
110 HPLOT A%,B% TO C%,D% : REM making new line 
120 CT = CT + 1130 IF CT > 300 THEN GOSUB 800 : REM changing directions 
140 FS = FS + 1: IF FS > TI THEN FS = 1 : REM changing pos in array
150 GOSUB 700 : REM getting the next set of points to plot 
160 GOTO 80 : REM loop back 
700 REM get next directions 
705 I = FS - 1706 IF I < 1 THEN I = T1 
707 
710 
720 
730 
740 
    REM checking to see if positions are out of range 
     IF (P1(I,1) + D1*(1) > MX) OR (P1(I,1) + D1*(1) < 0) THEN D1*(1) = -1 * D1*(1)IF (PI(I,2) + DI*(2) > MY) OR (PI(I,2) + DI*(2) < 0 THEN DI*(2) = -1 * DI*(2)IF (P2(I,1) + D2*(1) > MX) OR (P2(I,1) + D2*(1) < 0 THEN D2*(1) = -1 * D2*(1)IF (P2(1,2) + D2*(2) > MY) OR (P2(1,2) + D2*(2) < 0 THEN D2*(2) = -1 * D2*(2)745 REM changing line position 
750 P1(FS, 1) = P1(I, 1) + D1%(1)
760 P1 (FS, 2) = P1 (I, 2) + D1% (2)
770 P2(FS, 2) = P2(I, 2) + D2*(2)775 P2(FS, 1) = P2(I, 1) + D2*(1)780 RETURN 
800 REM get start directions 
803 CT = 0805 A = RND (1) * 11.0 - 5.0810 D1*(1) = A815 A = RND (1) * 11.0 - 5.0820 D1%(2) = A
825 A = RND (1) \times 11.0 - 5.0830 D2*(1) = A835 A = RND (1) * 11.0 - 5.0840 D2*(2) = A850 RETURN 
900 REM get start points 
910 P1 (FS, 1) = RND (1) * MX
920 P1(FS, 2) = RND (1) * MY
930 P2(FS, 1) = RND (1) * MX940 P2(FS, 2) = RND (1) * MY950 RETURN
```
*6* 

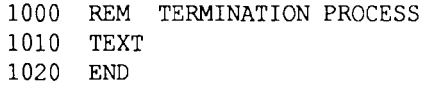

EDITOR: If you are using an Apple IIGS, you may require the following line:

1 PRINT CHR\$(21)

# **Modem Programming**

#### *by Andrew Pack*

If you have an Apple modem and a Super Serial card (Maybe other cards too), you can write basic programs for ··em. First get into basic, the command IN#2 puts you in a Anda modem area. Then to obtain true terminal mode you press CTRL-A and then type  $T$  <return>. Then various commands can be used for example

ATD 733651 <-This command means auto dial733651

 $\text{Y}$ TD 1, 733651 <- If you have a commander system or ,mething which requires you to get a free line. The "," means to pause I second or so. A hint I have found if you have to get a free line from pressing "Line I" on a telephone, you can then program the modem to wait until you have pressed the "Line 1" And hold the phone until the modem "Picks up the line" and start's dialing.

#### **Commands**

ATD-Auto dialing. A TPD- Auto Pulse Dialing A TID- Auto Touchtone Dialing. ATL- Features a test and connect, if you have two computers and two modems you can connect them by typing A TL. There is no other way to connect them. You must type A TL on both computers.

AT????- AT stands for not only auto-dialing. The letters AT are used to start a new command string. Command letters and numbers should be typed together as if they were part of the same word. Command characters may be mixed in any order, provided the Answer, Dial and Reset commands are last in the string.

EDITOR: Reprinted from the April 1989 edition of the Townsville Apple Users Group Newsletter.

# **A Serious Addiction**

The house is all ripped up. Doors are removed from kitchen cabinets, exposing all the dishes, cereal boxes, spices and roaches. Repainting is in progress.

Meanwhile, a major assault upon three plumbing leaks xed two of them and revealed a fourth. The downstairs bathroom has a hole in the ceiling to let the water from the upstairs bathroom drip into a pan on the floor. Under the kitchen sink is a large bucket to keep that area from becoming the Dismal Swamp. The water heater lives on with the help of

lather bucket and the sprinkler system erupted from the ground in a final spasm before it died.

In the driveway is a five-year-old blue lemon that runs poorly and costs a minimum of \$400 a month in repairs. The new car costs half that in payments. The oldest car of all, now embarked on its second decade, doesn't cost anything to maintain because it was built before electronics took over everything.

This domestic chaos is but a nuisance compared to the resources and time spent in the care and feeding of my Apple IIGS computer. It needs regular feedings of new software and every time it is moved something inevitably will need repairs. The purchase of a computer usually involves a frantic search for a use for the thing before Wife finds out how much it cost. After Wife finds out, the search for useful things to do with it gets even more frantic. Unfortunately, there is a profusion of useful things to do with a computer, which will result in at least one or two things requiring all your time. Before you had the computer, life went on with a primitive serenity allowing leisure to spend time with the family, read books or sleep. Perhaps a brief summary of the last two years of my life will compel the computing neophyte to take up something productive like surfing or truffle farming. This will be written in the third person to protect the identity of the survivors who are now under a federal witness protection program. The new buyer of a computer is an innocent soon trapped by a need for peripherals. A \$50 joystick and a half dozen \$75 games are needed to keep the children quiet for a couple of days. A \$900 RGB monitor is a big improvement of the \$400 composite colourmonitor originally purchased.

When a \$9 ribbon fades out, it requires the purchase of \$185 worth of ribbon reinking equipment. In order to recoup the investment, offers of a ribbon re-inking service bring hordes of customers with four-color ribbons that look like they spent last year in a cement mixer. To earn the \$4 fee for reinking involves two to three hours of intense cursing. The operator ends up with ink up to his armpits and all over the walls, floor, ceiling, table and chairs of the dining room. The next morning Wife moves out. You can tell which direction she went because the soles of her shoes were inked.

Floppy disks to store all the data start creeping and seeping out of the work area like science fictions Green Blob. Pretty soon the disks are like cockroaches; they are found in bathrooms, in the radish patch and inside the washing machine. More memory is necessary to run some of the larger software packages so a one megabyte board with battery backup is purchased for \$1200. A hard disk becomes a

necessity, but since you found a good sale the price is only \$1400.

A nine-pin Image Writer II makes nice printouts, but to be really professional and worthy of your efforts an Image Writer LQ is purchased for \$1400. But since there is no printer driver for the new printer, a LaserWriter NTX is needed. These usually can be purchased for little more than \$6000. More Postscript fonts will be needed, but that's only an extra \$500 or so.

Ever more powerful software will be needed and software manufacturers are working all their little programming geeks on overtime to satisfy ever-unsatisfied customers. The rush to get new software out the door results in software more buggy than the roach colony living in your garden tree. A few thousand dollars of shopping by the Golden Goose for the Holy Grail of software fails to locate the Seven Cities of Gold for anybody except a few dozen software manufacturers. Big software applications bog down a computer, so an accelerator card or chip will be needed for a mere \$200. The power supply has long since grown inadequate to your ravenous demands and turned into a charred clinker. A new one is purchased for \$180. A \$40 fire extinguisher is installed next to the computer to prevent the next software/hardware crash from taking the house and two cars in the garage along with it. Membership in a number of electronic bulletin boards will make your telephone bills look like the tab to clean up the Stringfellow Acid Pits.

When the final divorce papers come through, more time and financial resources can be devoted to the computer, especially if you stop eating to eliminate the food bill. The electronic octopus creeps around the corner and takes over the unused kitchen. The kids went with the ex-spouse and changed their last names. They all have unlisted telephone numbers. Letters mailed to them are returned with a "refused" notation. Before long the letters will come back "Moved, left no forwarding address". Now that all those cluttersome people have been cleared out of the house you can connect all the lights and burglar alarms to the computer. You can control your VCR, which operated the TV set, from your spaceage flight deck. The computer-controlled radar dish for your ar<sup>-</sup> ack gun helps you snipe

trans-Pacific jetliners from the sky without wasting ammunition. Street gangs stop shooting at your house because the computer-controlled tank mines buried under the street have become too dangerous.Tank mines have a way  $\sim^6$ screwing up a low rider. The machine gun nest out fr seems to be especially spooky to the neighbors, but they stopped complaining after the gatling gun sprayed their house when the joystick fire button got stuck.

The friendly neighborhood drug dealer stops his daily deliveries of addictive psychedelics. You don't need them anymore. You have found an addiction even more powerful: A \$22,000 Apple IIgs.

# **Appleworks GS Tips**

Since the release of the Macintosh in 1984 the computer world has been looking at ways of emulating the Mcintosh style of graphics based word processing, offering a variety of type styles, point sizes, and pull-down menus. AppleWorks GS now brings these options to the JIGS but it also features the same slow printing as Macintosh software. Unlike "textbased" programs, which transmit commands telling the printer which character to type, "graphics-based" programs must tell the printer exactly which pins to fire to create a character or illustration. This process is quite time-consuming, both for the computer performing the calculations and for the printer typing out the document.

There's a simple way to improve the printing speed at least a little. When you select the Print option from the File menu, you'll see a choice of three type qualities:

**Best:** Beautiful but slow;

**Draft:** Fast, but no fonts or sizes (much like AppleWorks Classic);

Better Color Which doesn't mean exactly what you might assume, but should more appropriately be named Medium Quality. It prints twice as fast as Best Quality (you'll have time for only one sandwich while you wait for your letter) and shows fonts and sizes, though they're not as clear and sharp as Best's.

If you use different fonts, you'll notice that some are easier

to read than others; the same is true for fonts on your GS' screen. Apple Works GS defaults to a particular font dependion the module in which you're working. The word proces,. and page-layout program default to Geneva, for example. While this type looks fine when printed, it's hard to read on screen.

If you select Shaston from the Font menu and 8-point from the Size menu, you'll find your on-screen document mi easier to read. Shaston 8 doesn't look great on paper, though. So when you document is complete, choose Select All from the Edit menu and switch to a nicer typeface, such as New York 12-point. Make your choices easier by creating a word processor file containing some combination of all AppleWorks' fonts and sizes. Then print it and refer to it before you make your final selection of fonts.

Many AppleWorks GS owners have converted from AppleWorks Classic (8-bit AppleWorks) to GS. What happens to your old data? Converting your files is simple and painless. AppleWorks GS is designed to import files directly from the previous version without modification. Just double click on the file you want and your data are brought directly into the GS version.

Database users, take note: If you've hidden any fields in your layout, AppleWorks won't see them and won't convert them automatically. Let's say you have a database of names, addresses, and phone numbers, but on screen you've chosen to show only name and phone number. When you convert this file to the new program, you must first change your layout to show all fields. Then AppleWorks can convert the information without complications.

One of the most interesting features of Apple Works GS is its ability to keep different types of documents open at the same time-you can see your word-processing document on the right half of your screen and your database on the left, for instance.

You can even cut and paste between modules. For example, when you're using the communications module, it's helpful to have the word processing application on screen at the same time. Write your letter, use the thesaurus, check the spelling, then cut and paste the document directly into the communications module and send it to the modem. Or you could open the graphics window on the same screen as your hage layout document, draw your art, then "hot paste" the art press the control key while dragging the mouse to import material from one module to another without cutting and pasting) into the other window.

AppleWorks GS' page-layout module is one of its most intriguing modules. The design possibilities are endless, but using the software's variety of features may seem complicated at first. To start with, you must decide whether you want one, two, three, or nine columns; you can move margins as easily as pointing and clicking the mouse. With all those options available, it may take some time to find a layout you like. When you do, you can save it for later use, though. This is called a format in publishing terms and a template in Apple Works. A template or format contains no date, but is set up to accommodate data later. Let's say that after trying a number of different ideas, you decide on a particular layout: three columns on the bottom two=thirds of the page, with the top part reserved for graphics. If you know your newsletter will stay with this format every month, save the file before you add any test or graphics. You now have a template, or page format. When it's time to produce your newsletter, enter ou text and graphics for that issue and save it under a different filename.

The AppleWorks GS database manager has more calculation formulas than the average algebra book. You can perform advanced mathematical functions, sort your database in a variety of ways, and even color your data, but you can't use a keyword easily to sort a file.

Next time you're waiting for the program to load, why not use some of that time to send in your registration information? Claris keeps track of all registered owners to keep you up to date on enhancements, new products, and soon: it will also send you the Apple II Technical Solution, a bimonthly publication that offers tips and techniques and answers questions. In addition, the company announced recently that its technical support would serve only registered users of Claris products.

In an earlier Newsletter we discussed the page-layout module and showed three print samples: standard type with standard graphic (an Apple logo); condensed type with

condensed graphic; and condensed type with stretched graphic. That final product looks much neater, but producing it isn't simple. To avoid distorting your graphics, you must first stretch the picture vertically, doubling its length. Use the rulers as a guide. Now you can print the page in condensed mode and the result will be a great looking document. One important hint "Ignore what you see on screen-the printout will look completely different". So much for WYSIWYG (what you see is what you get).

Most people figure more memory means larger files or more small files. That's true, but freeing up memory also has other advantages. AppleWorks GS runs faster with more memory, and printing speed also increases. Try to eliminate any unnecessary modules. Take desk accessories, for instance. They're great-installed in your GS system folder, you can have calculators, calendars, note pads, screen savers, clocks, simple games and so on at your disposal. But some people get so hooked on desk accessories they install every one they can find, and that eats up space.

The same goes for fonts. Some are pretty unattractive, though-almost useless. Save some memory. Does that mean you have to give up all those neat extras? Don't worry you don't have to erase them from your disk. Before you load Apple Works GS, open your system folder and locate the deskaccessories folder. Now click on the ones you can live without and select Get Info from the File menu. At the bottom of the window, you'll see a box that says

"inactive". Click once in the box for each desk accessory you want to deactivate, then reboot your system, They're still on disk for future use, but they're not in RAM. One other way to save memory with AppleWorks GS is to "flush out" extra modules when you're not using them. Let's say you were working your budget with the spreadsheet module, but now you need to use the page layout application to create a brochure. You'll want to load the word processor and the graphics module to create text and graphics. If you've finished working with the spreadsheet, you should save and close you spreadsheet files. Now you can remove the spreadsheet module, leaving more memory for the modules you need.

The Apple Works GS spelling checker is powerful and easy to use. It replaces words, suggests new spellings, ignores errors when appropriate. and adds words to your dictionary. The spelling checker might see perfect, but there's one frustrating flaw. Let's say you've repeated some unique word, such as Users, throughout you document. When you run the spelling checker, it will flat users. Even if you tell it to ignore the word, it will stop every time users appears and ask for instructions. There's a simple way around this annoyance. If you know you've consistently used a word your spelling checker won't understand, add that word to you dictionary before you check the document; then delete the word from the dictionary after you've checked for spelling errors.

EDITOR: This article comes from the Appleworks GS Support Group.

# **Macintosh Mumblings**

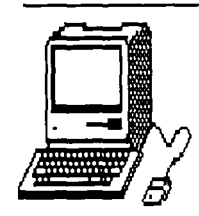

*by John Finch* 

There are a few new demonstration disks in the Mac Library.

#### **Microsoft Word v4.0**

These include Microsoft Word v4.0. The actual demonstration is by means of a "video Works" tour engine. The demonstration is put together in VideoWorks and runs, either as a continuous demonstration or allows various sections to be individually selected. This is an interesting show that runs for about 15 minutes and has background music at startup. The demonstration itself does not give any more than a fast overview of Word, and is only designed to introduce the program, rather than teach its use; however, it would be of interest both to Video Works users, and those interested in animation.

Now as to Microsoft Word v4.0 itself; from this quick peep I would say that Word version 4 is a power-house word processor, and desktop publishing program, all rolled into one. All the features of version 3 remain, with the addition of being able to have on-screen columns, tables, charts etc with full word wrap within each box. Kerning and fine line spacing adjustment are possible. The preview mode allows page formatting and movement of separate items on the page, and text flow around pictures is possible.

Charts can be imported from "Excel" and "Works", and these charts can be linked to the original, so that changes in the original chart will be reflected in the word document. This also works with SuperPaint pictures.

Styles are now a menu item, so is the ability to edit key commands; footnotes can be selected by clicking on the footnote number- shades of Hypercard sensitive spots. You can now fully customize the processor to suit your style of working; but this is not all, AT LAST Word has a word counting facility! Many people need to know how long their articles are, and its lack has been a sore point with many for some time. Finally, Word version 4.0 has the ability to network. All up a very impressive word processor, and I am certainly keen to try out the program itself.

#### **Microsoft Works**

By comparison the demonstration for Microsoft "Works" is a Hypercard stack. There is a similarity in the approach, but the "Works" demonstration is full of fancy words but not very

much substance so that I felt disappointed in it. Anyone using Hypercard for animation may find the demonstration of interest to examine technique. Sound is included.

Generally the demonstration ran very slowly on my Mac plus, and is probably designed to run on an SE upwards. There are also a few "Works" files on the disk, but they require "Works" to run them. This demonstration did not inspire me to rush out and buy the program.

The third disk contains a demonstration of a program designed to turn a Macintosh into an Oscilloscope and Spectrum Analyzer. Obviously of very limited interest except for the specialist.

#### **BigThesaurus**

Finally we have a demonstration disk for BIGTHESAURUS VI.O

The best I can do is to give you an extract from the blurb sheet:

*"BigThesaurus is an easy to use interactive thesaurus desk accessory. It can display over 1.4 million combinations of synonyms, antonyms, related, compared and contrasted words. With over /00,000 words. It is organized by both meaning and part of speech and includes a separate definition for every meaning group.* 

#### *Product Features:*

• *100,000 words based on a combination of Merriam-WebsterUs Collegiate thesaurus and the popular Yellow Book* 

• *Over 1.4 million combinations of synonyms and antonyms.* 

*•Inserts replacement words directly into your word processor without loss of font or format information* 

• *Lookups can be initiated by just double-clicking on a selected word arui then replaced the same way automatically.* 

• *Very fast. The average access time* is *less than one second.* 

• *Compatible with* 95% *of all Macintosh software including MultiFinder and HyperCard.* 

*Minimum II ardware: Macintosh Plus and a hard disk. Copy Protection: None* 

*Compatibility: MultiFinder, 512KE or better, System version 4.2 or higher, AppleShare, TOPS. Not Compatible with FullWrite Professional."* 

All these demonstration disks available from our Macintosh library.

# **MacDraw Revisited**

#### *by Warren Lun*

I use MacDraw to produce text with embedded free-form line drawings with an anatomical flavour. Despite the recent appearance of other blockbuster graphics applications, I think that this little creature remains one of the most transparent of the object-orienteds for stretching. I hope that you may find my experiences useful.

The hardware is a Mac Plus recently replacing a 512KE which coped adequately. A MacVision digitizer is used to obtain patterns that are traced on screen to form library diagrams, which are then copied, reshaped and shaded in as required. The library diagrams are held in a separate document which typically lies at the right edge of the screen.

Big Screen Init/Stepping Out are essential with a small screen, as is Icon-It to duplicate the tool bar at the lower edge of the page. A tear off tool bar would be even better. Listed below are the fmdings in no particular order.

All diagrams are handled as unsmoothed polygons until just before printing when the document is selected and smoothed. Smoothing slows down things ridiculously. Note that all sharp corners require cusping by double clicking at the corners while in the poly tool, with the option key held down. Others, especially Canvas, are notably faster, but are not nearly so nice to doodle with.

• The pointer controls are the command/click and enter keys which toggle between the pointer and the recently selected tool without using the tool bar.

• Clicking on the white space below the tool bar selects the polygon tool which is convenient if at the end of the page.

• Enlarging a diagram on a spare piece of page and shrinking after alterations compensates somewhat for lack of zoom. In fact I have doubts about zooms which have to redraw the whole page on an extended screen as this can take a long, long time, if there are hundreds of objects involved.

• Odd things happen to grouped complex objects which are smoothed after being shrunk or enlarged. The objects on the left below illustrate the misplacements, while the objects on the right were corrected by transferring to and from the scrapbook (i.e. converted to PICT format and back).

• The arc tool is used in two phases. The tool phase draws a 90 degree segment of an oval. The reshape phase sets a segment of the oval. It is thus a little more subtle than it first seems. If only a tiny segment of a large oval is chosen, the object may be much larger than the line displayed. This is important when dragging around a group when the arc may not be selected.

• As the freehand tools is rather course for making smoothed laser resolution things, I use the polygon tool with smoothing almost exclusively. Holding down the option key while drawing stops double clicks, and clicks close together, from terminating the object. Double clicking on one position keeps a sharp corner after smoothing.

• This is a very, very, bad feature! If a block of text, or anything else is selected and a space or any other letter is accidently hit, the previously selected object will be lost forever. Does anyone know how to recover from this?

• To resize an object while retaining its original proportions, draw a nonfilled square around it, select the lot, click on a corner handle, press shift then resize. I don't do that very frequently.

• Clicking the pointer followed by typing will position the text at the position clicked. If nothing is selected, text appears in the middle of the page, and may result in a surprise when it is printed.

• The Big Screen Init is incompatible with Multifinder, Turbocharger, and the odd DA. Drawing speed and mouse response are also a little sluggish. Seeing the whole page more than compensates. SE and II owners will have to wait and pay for Stepping Out II.

• Although it's nice to use a legible screen font like Geneva, when printing on a Laserwriter don't be tempted to use font substitution. Funny (wide) letter spacing results. Beware when changing to Helvetica, etc that text and pictures don't become malaligned, especially in the vertical direction.

To ensure reasonable compatibility between  $\bullet$ lmage/Laserwriters. I changed the Imagewriter US letter size to 19.01 cm wide, to match the Laserwriter A4 (larger print area) width.

• Pure objects - i.e. all except for polygons - print more smoothly on the Imagewriter and are referred where possible. Of course, everything (except grey patterns) prints smoothly on high-res printers.

• Has anyone found other tricks or quirks? Is anyone doing anything like this? I hope that others will be encouraged to describe their applications and prevent Mister Editor from having to fill future editions with nonsense. We must be doing something useful with our wonderful, expensive machines.

EDITOR: Here, Here! This article was reprinted from MAQuill- May/June 1988 edition.

# **Elections of Management**

The month of August brings with it the end of the financial year for your club and in accordance with the rules of the club all the members of the Management Committee are required to retire from office. The retirees are eligible upon nomination for re-election. I would suggest that you consider your own position and your ability to fill one of the positions. The fact that someone has already been nominated or is standing for reelection should not deter you from accepting a nomination.

The following is a short summary of each of the positions

of the management committee and you are reminded that each of the positions requires that the member attend the monthly General Meetings and assist with the general running, administration and promotion of the club. It is also necessary for members to attend the meetings on the Monday evening following the General Meeting.

#### **President:**

To act as Chairman for all meetings and as such the person

should be fully aware of the rules of the group and also the rules of debate to be able to control situations which may arise. To foster a favourable climate for the growth of the club.

#### **Vice- President:**

To act on behalf of any other officer in their absence and to organise demonstrations, workshops and special interest groups to maintain a sence of direction within the group.

#### **Secretary:**

To record minutes of meetings and attend to all incoming and outgoing correspondence. To organise fund raising ventures to ensure a continued flow of funds.

#### **Treasurer:**

Maintain records to reflect the true financial position of the club and to exercise control over all income and expenditure of the club and to offer advise on the availability or otherwise of funds necessary for club persuits.

#### **Registrar:**

Maintain the club register of members and keep control over the acceptance of new applications and renewals. Monthly provision of mailing labels for the clubs newsletter. It is necessary that the member have the necessary computer equipment to fulfil these duties.

distribution to members within the time limits. Liaise with printers to ensure timely publication. Establish and maintain contact with outside sources to obtain suitable material.

#### **Hardcopy Librarian:**

Maintain the database of library books and their present whereabouts to ensure the security of the books. Display a selection of books at each meeting and generally endeavour to meet the requirements of members. Catalogue all new books and magazines and where appropriate write reviews for the newsletter.

#### **Software Librarian:**

Maintain library of programs in a manner suitable for the safe keeping of the groups assets. Test programs and if suitable add to existing library. Update catalogue of programs to ensure easy access to members. Copy disks for members on open days and in satisfaction of orders between meeting ` Write reviews where appropriate for the newsletter.

If you wish to stand for one of these positions. Please fillin the following Nomination Form. You will need someone to nominate you and someone to second the nomination. When the form is complete, give it to the Secretary (Bob Godbrhere) or post it to Apple-Q Inc., P.O. Box 721, South Brisbane, Queensland 4101. Nomination Forms must be received by the First of October 1989. If you wish to, you may photocopy this form.

#### **Editor:**

Organise the production of the groups publication to enable

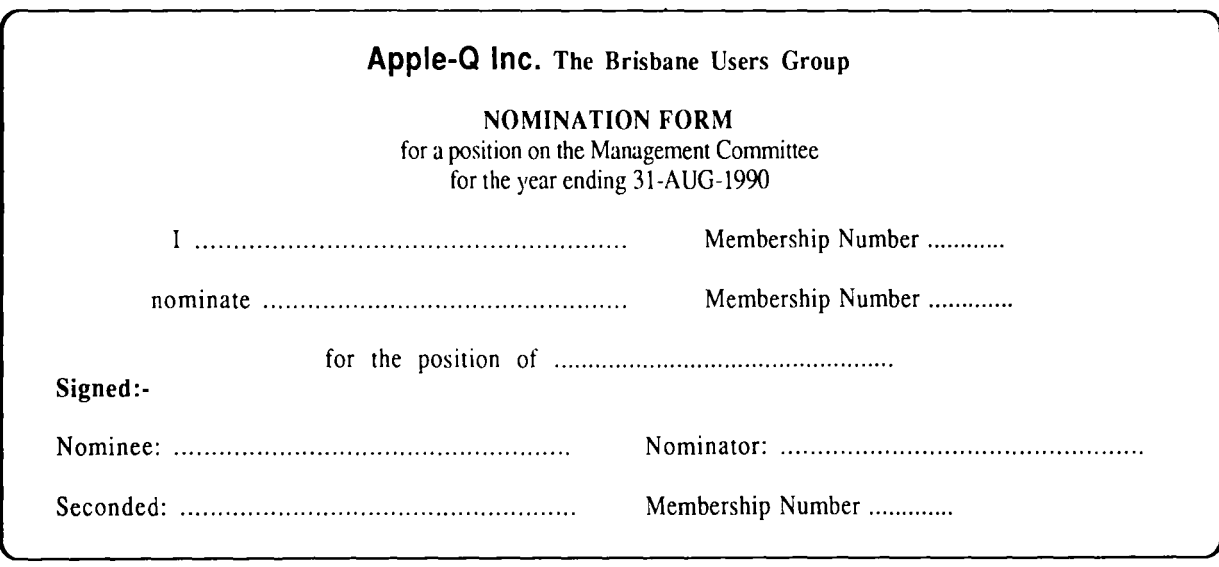

# **Advertisements**

For Sale Contact: Graham Black at the Trading Table or phone (07)883-1525 after 12.00 noon.

1 x Appli Card with extended memory for Apple IIe \$100.00

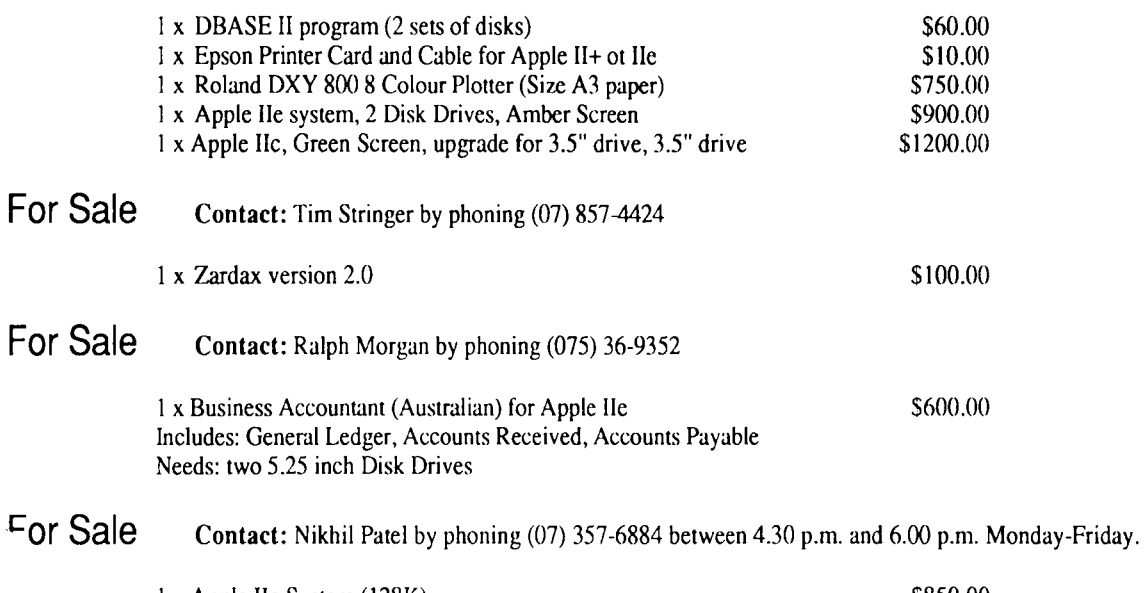

 $1 \times$  Apple IIc System  $(128K)$  \$850.00 Includes: Apple lie Monochrome Monitor, Imagewriter I printer, lie Mouse, lie Joystick, Printshop Bandits, Marble Madness and all the Manuals for Hardware and Software listed.

# **Trading Table**

Here are some more great prices from the Trading Table:

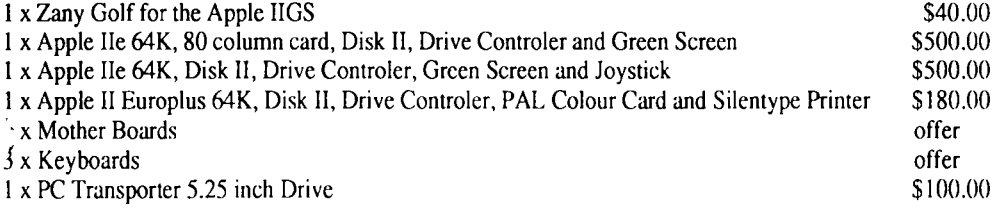

# **Easter Eggs**

EDITOR: An Ester Egg is a little suprise the programmer puts in a program that is activated by doing something at a particular part of the program. In most cases, a word or character will activate it. Below is a list of Easter Eggs found Apple software.

#### Tass Times In Tone Town GS

I. While you are inside the cabin type BURGER.

2. When you boot the disk and you get the introductory screen and music, press Option-Open Apple-Control-B.

#### Tass Times In Tone Town lie

When you boot the disk and get the introductory music press Closed Apple-Open Apple-Control-B.

#### Bard's Tale IIGS

When you boot the disk and get the introductory screen press

Option-Open Apple-Control-B.

#### Karateka

Insert back of disk and you can play the game with everything mirrored, top to bottom

#### Dos 3.3

Type CALL 985 and your computer will moo like a cow sometimes!

#### Appleterm II Modem Utility Program

Enter the command ET in the terminal mode and read the reply.

#### Defender

To make the egg appear you must reach 4000 or so points.

After this egg appears press any key to continue playing the game.

#### **Congo Bongo**

When the first full screen comes on, press Control-A.

#### **Skyfox**

When you get to the tactical display press Control-G.

#### **Choplifter**

To extend your playing time by not having to worry about your men, start the game by landing beside some men on their right side but don't let them get in - when the men get as close as they can to the chopper take off and land about halfway across the screen. Repeat this process until you get at least one man to the base. Since this man didn't board the chopper the computer doesn't count him as having arrived at the base, which means there are only 63 men left, but the computer thinks there are 64. You can now play until all your choppers are used up.

#### **Hard Hat Mack**

Press Control- $\land$  or Control-I during the game.

#### **Gumball**

1. Press Controi-B several times while playing interesting results?

2. If you can't complete Friday look at Track IF, Sectors F and E.

#### **Apple lie With Old Roms**

Type in this- 10 PR#5:IN#5:INPUT AS:PRINT A\$

#### **Print Shop**

Look on Track 17 (\$11), Sector 5 for a secret message.

#### **Mac Plus**

"Stolen from Apple Computer" message which was hidden in Macintosh ROM has been changed from \$40AD26 to \$40Ell8.

#### **Airborne - On Mac**

If you play this game on December 25 or with clock set at December 25 the cactus turns into a Christmas tree.

#### **GS/OS System 5.0**

Select the Control Panel from the Apple Menu and then click on version number at the bottom left hand corner of the window.

> Thanks to Computer City for the use of their Laserwriter to print this newsletter.

**Apple-a** 

(the Brisbane User's Group)

Please fill in this Membership/Renewal Form, tick the appropiate boxes and send the form to The Registrar, P.O. Hox 698, Redcliffe, Qld. 4020. Please enclose your remittance with this form.

#### $\overline{\mathbf{d}}$  Membership Application  $\overline{\mathbf{d}}$  Renewal of Membership

#### **Joining Fee**

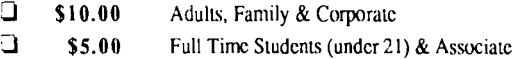

#### **Annual Subscriptions**

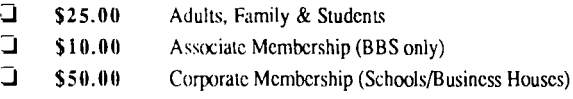

#### **Member's Details**

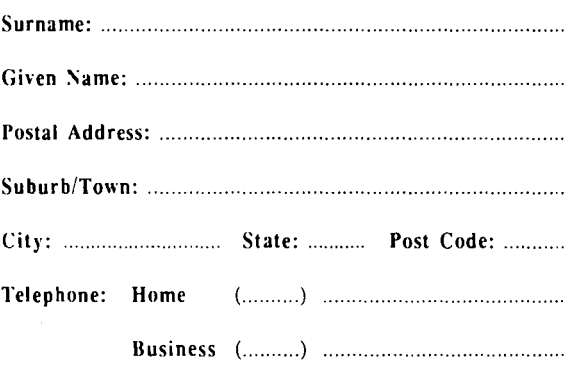

Full time Student under 21 · D.O.B: ......... / ......... / .........

A membership list is published every year in the Newsletter. Only your Name, Suburb and Phone number, are listed. Do you require exemption from this list?  $\Box$  YES  $\Box$  NO

#### **System Information**

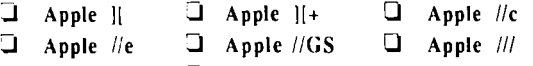

**1** Macintosh

0 Other: ............................................. .

Members arc reminded that the copying of commercial software is not santioned by the Apple-Q Inc., and that members who do so, risk expulsion from the group. I hereby declare that the above details arc true and correct, and agree to abide by the Rules and Regulations of the Group.

Signed: ............................................................... .

#### For Official tse Only

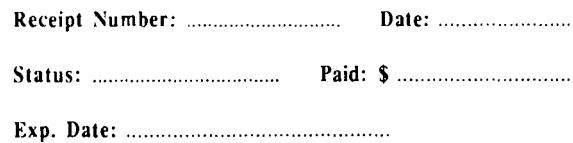

### Software Library Order Form

Name: ............................................................................... . Credit Card Number: Address: .......................................................................... . Suburb: ....................................... Post Code: ............. . Expiry Date: ....... ../. ........ Signature: ............................ .  $\Box$  Mail order or  $\Box$  Pick-up order at meeting

Payment By: Q Bankcard : Q Mastercard  $\Box$  Cheque  $\Box$  Money Order  $\Box$  Cash (pick-up)

### $P$ ast Disks of the Month

#### Apple II Games Disk

Contains: Wheel of Fortune, Uno, Lifelike, Master Mind, Solitare, National Debt and Shari School.

#### GS Desk Accessories Disk

Includes: Install DA, DA Select, \$c1 Picture Saver, CDA Terminal SSC, Disk Info, lmageWriter DA, Marvin, Massa, Master CDA, Mouse Text Remover, Nifty List, Paintworks Fix, Rational Calc, SimpleTerm, Text Clock, Visibell, Alarm Clock, Analog Clock, Background Music, BarCiock, Chronograph, Cliplib, Control NDA, Cryan 16 320, Dates, DeskPic, Doodle Pad, Enigma, Frantic NDA, Grass, Info, Meltdown, Mamory Bar, Menu Time, Mr. Apple and many more.

#### Extended Command Processor 8

ECP 8 is a complete Prodos shell and program selecter for Apple II computers. A large number of commands are available on the disk and you can write extra commands. ECP 8 comes with full instructions. The source code is also included on the 3.5 inch disk.

#### CheapPaint

CheapPaint is a GS painting program. It requires an Apple IIGS with 768K or more of RAM. Unlike most painting programs, CheapPaint allows you to paint pictures with up to 256 colours. It also includes a psuedo animation feature.

#### GS/OS Utilities Disk

Contains Diced (Finder icon editor). Back Rest (save control panel settings), Nifty List (CDA for programmers), Analog Clock (NDA), Master NDA (access heaps of NDA's from desktop), Font Doctor (Font editor). Animated Watch (watch the hand go around), Animation Displayer (displays Paintworks Plus animation files) and many more.

#### Appleworks/Prodos Utilities Disk

Contains: SEG.PR Editor (modify Appleworks printer settings), Columnist (puts text files in columns - also Appleworks). Shrinklt (file compacting program ·excelent), Windows (program launcher) and Dogpaw (Applesoft command - display text files).

#### And More...

Also available is the Modem Utility Disk, Terc Basic, Appleworks Utility Disk, Davex Utility Disk, GS Games, Apple II Technical Notes, Dos 3.3 Utility Disk and the Prodos Pot-Pourri Disk.

#### Software Prices:

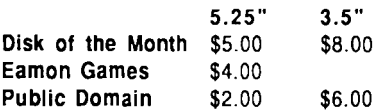

#### Eamon Games:

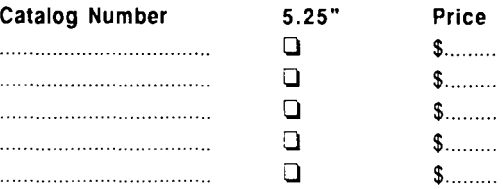

#### Disk of the Month:

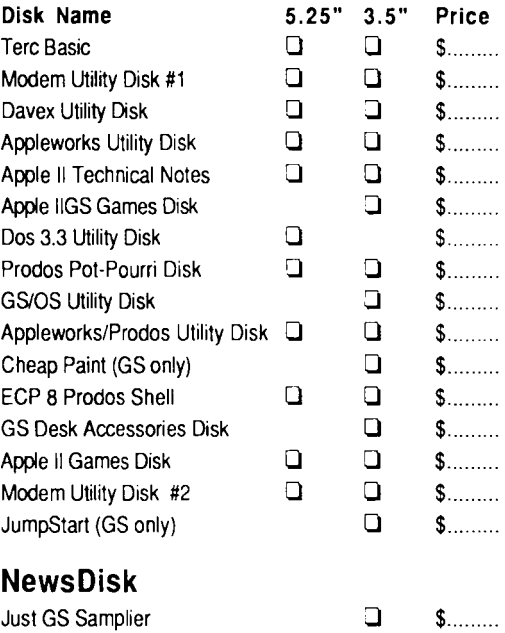

### Public Domain:

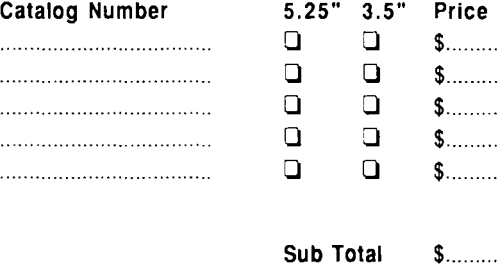

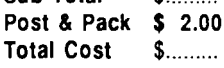

# **Apple-Bug**

The Newsletter of APPLE-a Inc. (the Brisbane Users' Group) If not claimed within 7 days, please return to: P.O. Box 721, South Brisbane, Queensland 4101, Australia.

POSTAGE Paid **Chermside** Qld. Aust. 4032

Please deliver to  $\infty$ 

Registered by Australia Post • Publication No. QBG 3485

 $\sim 10^{11}$  km s  $^{-1}$